# **CAN(FD)**转以太网说明书

# 型号: SG-CAN(FD)NET-210

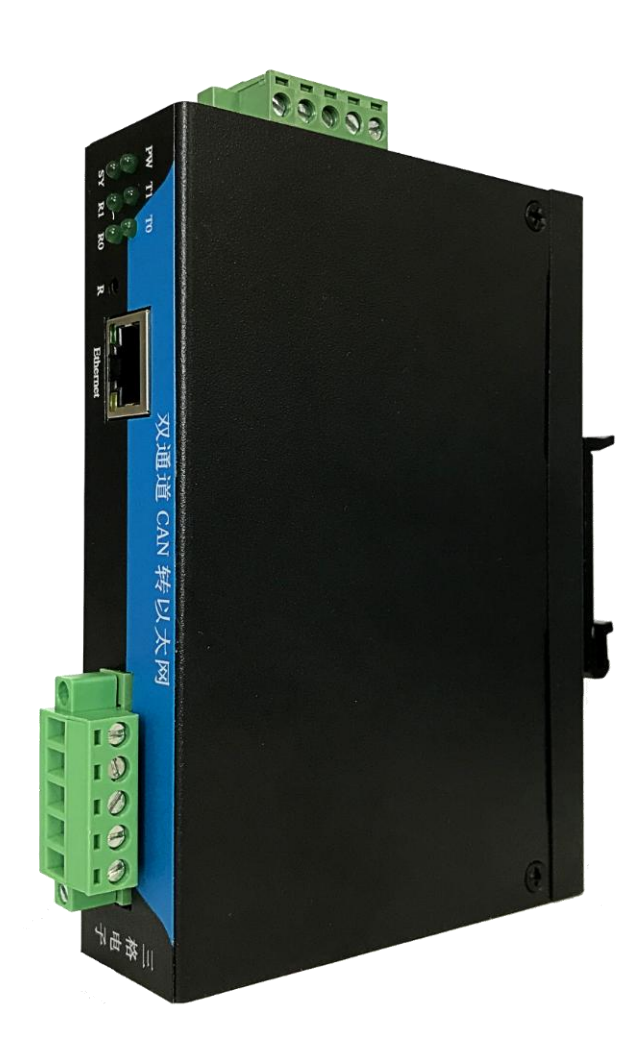

# 天津滨海新区三格电子科技有限公司

www.tj-sange.com

## 一、功能描述

CANFD 完全向下兼容 CAN,以下统称 CAN(FD)。

SG-CAN(FD)NET-210 是一款用来把 CANFD 总线数据转为网口数据的设 备。

网口支持 TCP Sever、TCP Client、UDP Sever、UDP Client 四种模式。

可以通过软件配置和 Web 网页配置。

两路 CANFD 可分别配置为不同的工作模式,独立工作,互不影响。

网口支持 10/100Mbps 自适应以太网接口,支持 AUTO-MDIX 网线交叉直 连自动切换。

支持 DHCP 功能, 支持 DNS 功能, 可以跨越网关, 可以访问外网。

支持自定义 MAC,支持自定义注册包。

CANFD 名义波特率从 5K 到 1M,数据波特率从 100K 到 5M。

支持自定义波特率,支持 CAN 帧过滤。

可以通过软件和硬件恢复出厂设置。

TCP Sever 模式,支持 8 个 Client 连接,设备把 Client 发来的数据发往 CAN 总线,同时把 CAN 总线来的数据发给连接成功的客户端。

TCP Client 模式下设备自动连接目标(远程)服务器, 之后完成 CAN 总线 和目标服务器之间的数据传递。

UDP Sever 模式下设备接收所有发往设备 IP 和端口的数据,并把 CAN 总线 来的数据转发给最近一个发给设备数据的 IP 和端口。

UDP Client 模式下设备完成 CAN 总线和目标 IP 端口之间的数据传递。

## 二、基本参数与硬件连接

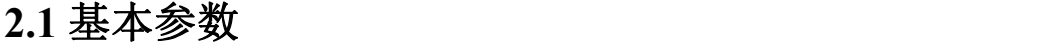

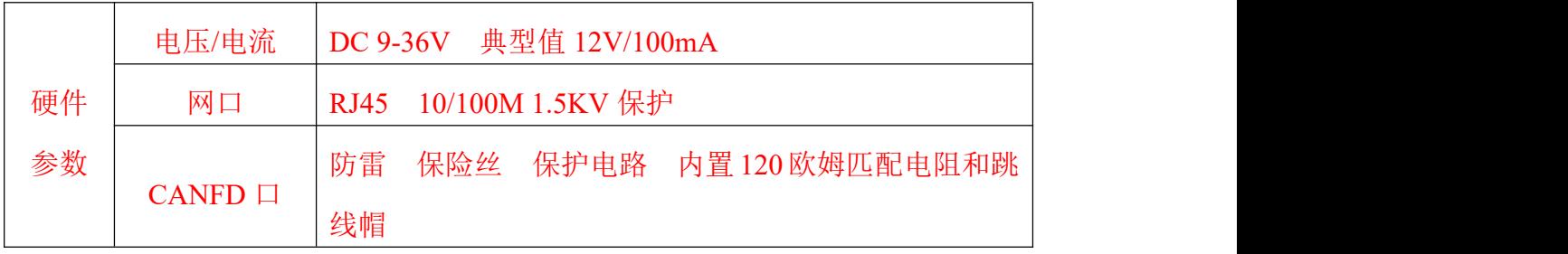

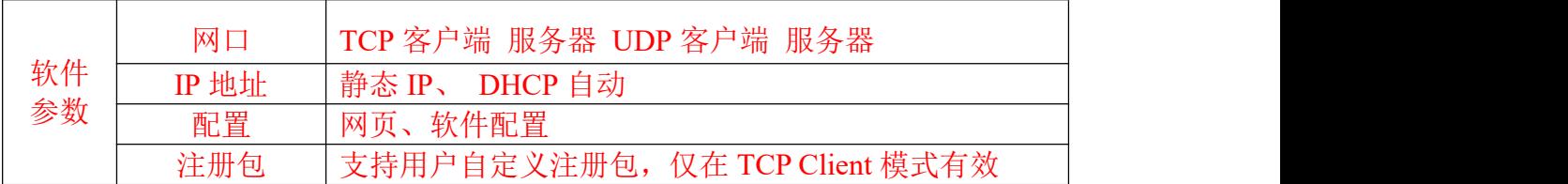

## **2.2** 接口说明

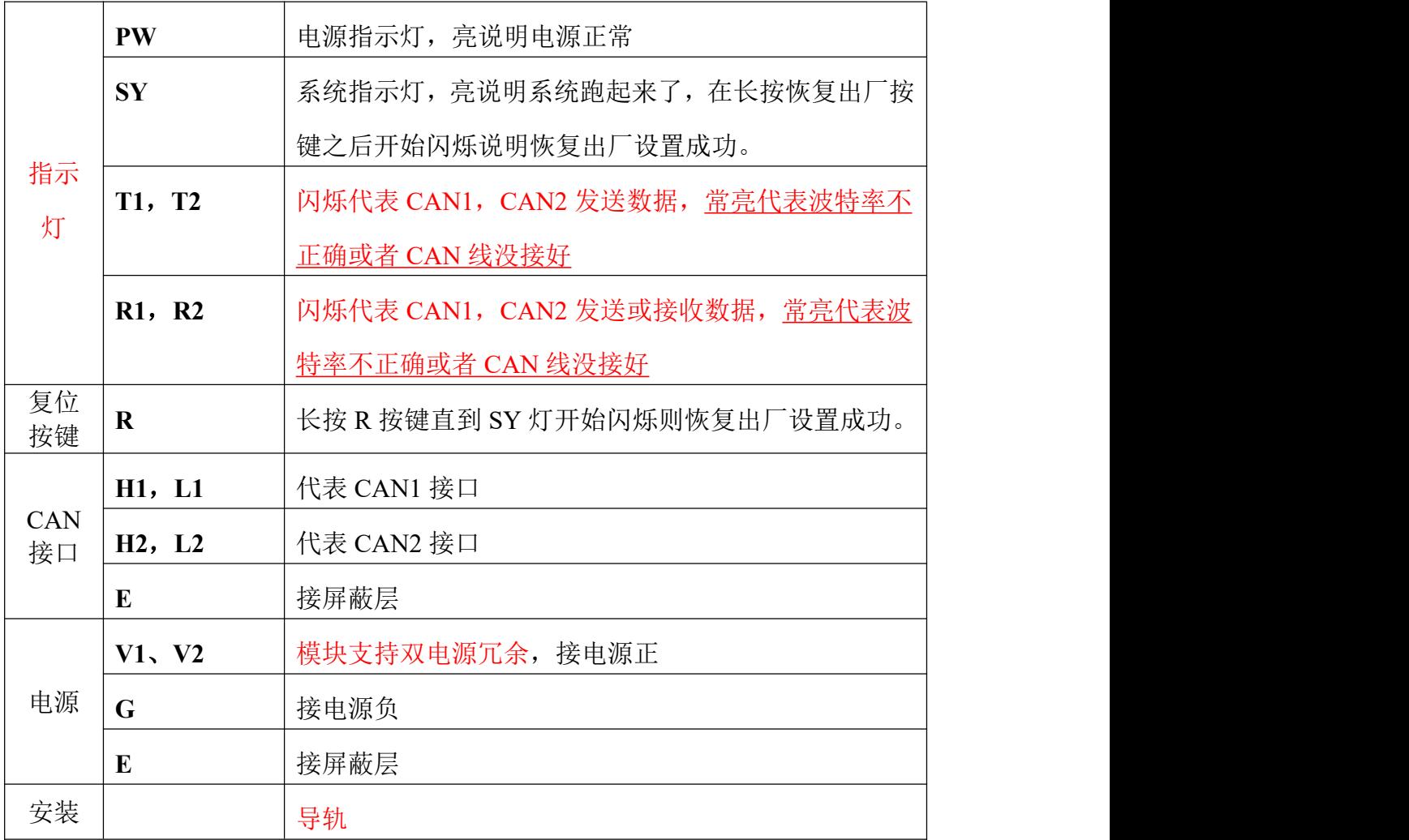

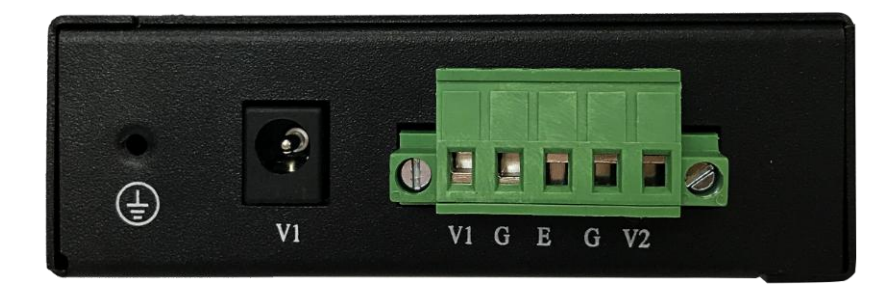

电源接口图

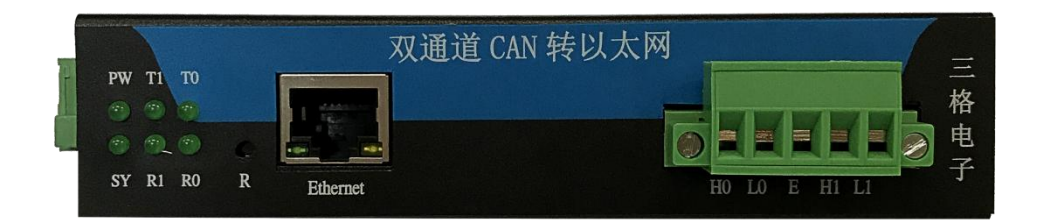

#### 接线口

## **2.3** 使用方法

### 点对点连接

两台SG-CAN(FD)NET-210服务器,其中一台作为服务器(SERVER)端,另 一台作为客户端(CLIENT)。客户端的这一台的目的IP与端口号都需要填写作 为服务器端的的IP地址和端口号。

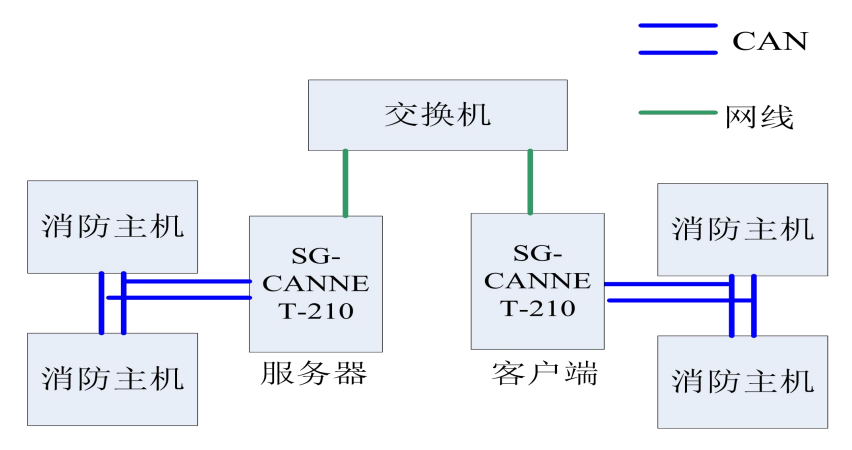

点对点

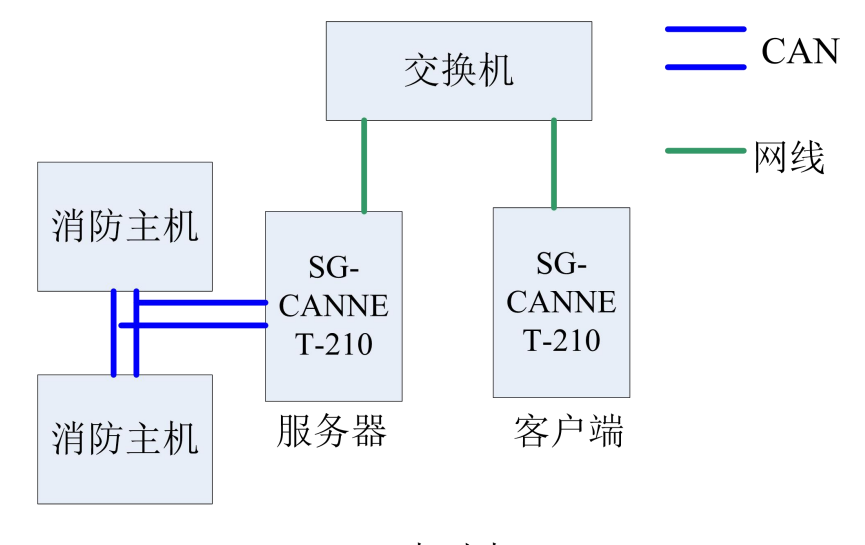

点对点

配置完成后,重新上电即可通信。

#### 点对多点连接**(**最多**1**对**8)**

使用情况: 多台(简称从机) SG-CAN(FD)NET-210跟一台(简称主机)通 信。主机设为TCP\_Server模式,所有的从机设为TCP\_Client模式,从机的目标IP 和目标端口设为主机的本地IP和端口号。

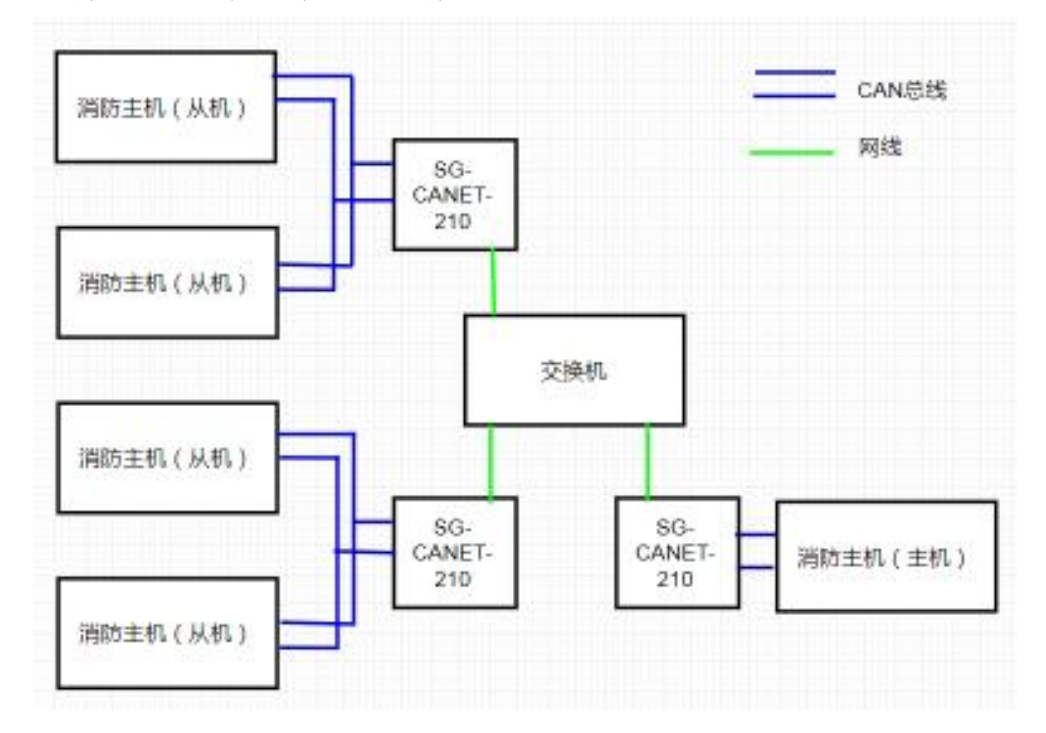

#### 多对多点连接

多对多点连接仅适用于同一局域网下,在同一局域网下要完成多对多通信可以 使用UDP广播。广播地址为255.255.255.255.所以需要把所有设备设置为UDP Client模式,且本地端口和目标端口相同,目标IP设置255.255.255.255。配置完参 数,重启设备。

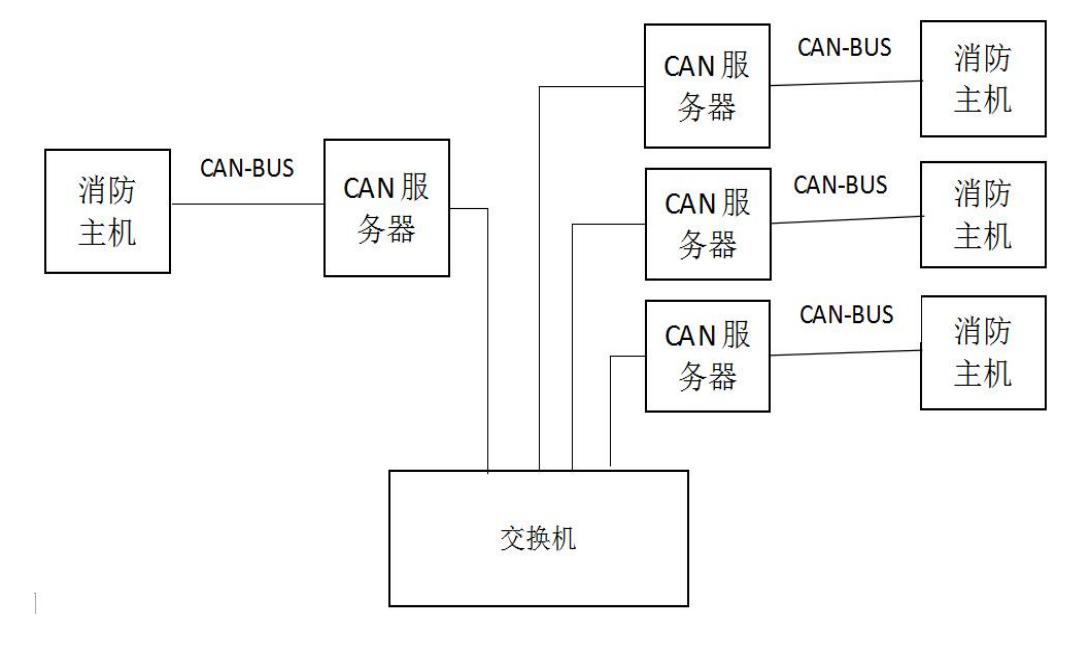

## 三、**CANFD** 口、网口数据格式

CANFD 口数据包和网口数据包用透传方式通信。

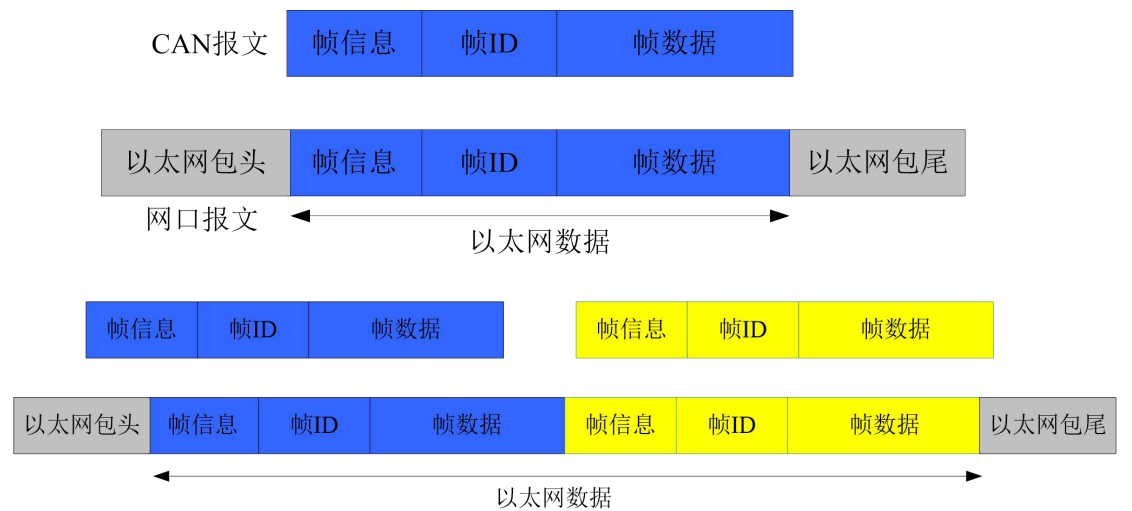

## **3.1** 网口数据

网口的数据需要按一定格式收发才能被设备确认并转发到 CAN 总线,网口

数据格式如下:

|  |  |  | 从第5字节开始到最后一个字节都是数据,<br>长度从 |
|--|--|--|----------------------------|
|--|--|--|----------------------------|

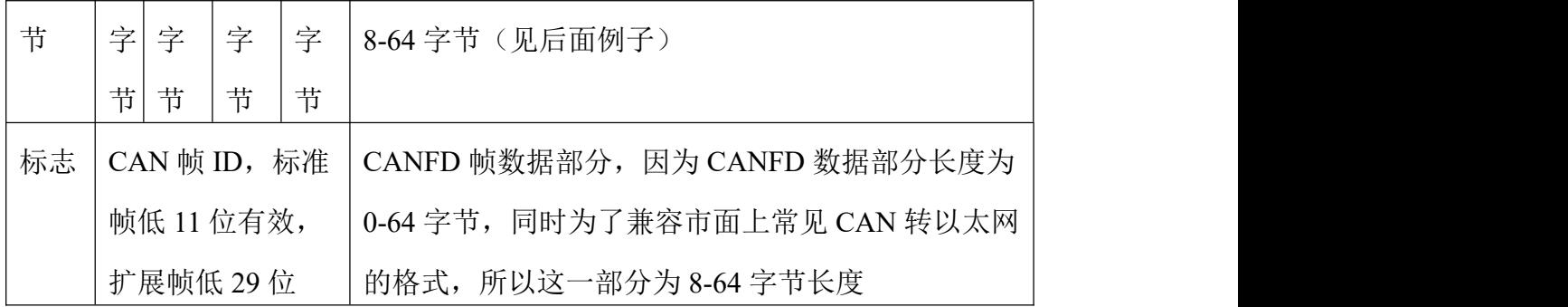

字节高低位从左至右为 7-0 位。

第 0 字节:

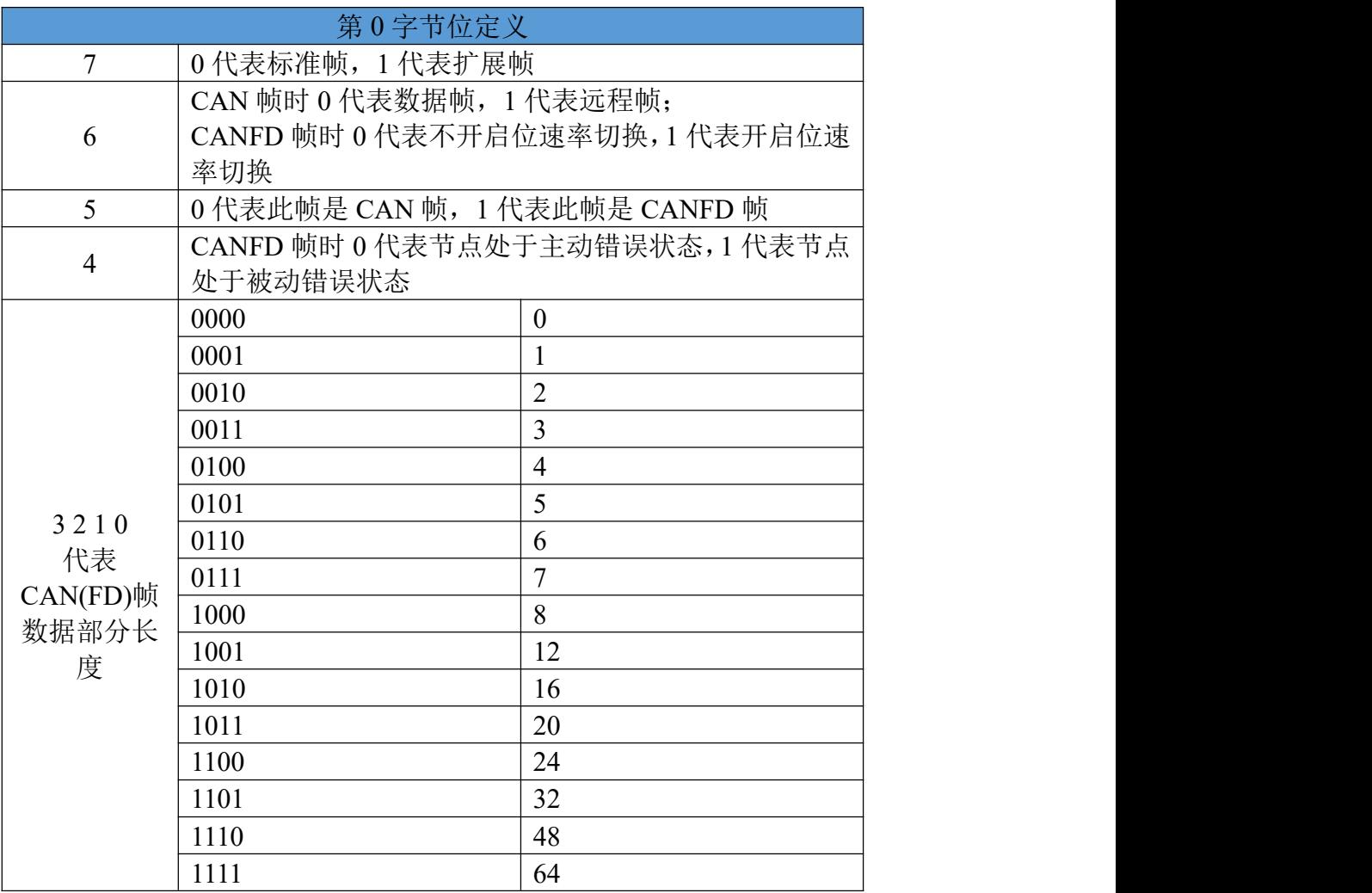

第 1-4 字节:CAN 帧 ID,标准帧低 11 位有效,扩展帧低 29 位有效。

第 5-68 字节:数据,不够 8 个字节后面补 0。这里注意,数据部分长度最低 占 8 个字节(为了兼容常见 CAN 转以太网格式),大于 8 个字节则按书籍长度 来。见 3.3 例子。

注意: 网口的数据可以包含一条或多条 CAN 数据, 每条 CAN 数据都必须

是如上格式。一包网口数据长度建议不要超过 536 个字节。

### **3.2 CANFD** 口数据

CANFD 口可以设置接收过滤,用来只把有用的数据转到网口。设置接收帧 类型,帧 ID,可以减轻网络负载。

### **3.3** 例子

CANFD 发送 CAN 帧到以太网: 帧格式(扩展帧, 数据帧, CAN 帧) +ID(12345678)+数据(00 11 22 33 44)。以太网接收到的数据包为: 85 12 34 56 78 00 11 22 33 44 00 00 00,数据长度不足 8 个后面补 0。

CANFD 发送 CANFD 帧数据到以太网:帧格式(标准帧,开启位速率转换, CANFD 帧,主动错误状态)+ID(00000144)+数据(01 02 03 04 05 06 07 08 09 0A 0B 0C 0D 0E 0D 10)。以太网收到的数据包为 6A 00 00 01 44 01 02 03 04 05 06 07 08 09 0A 0B 0C 0D 0E 0D 10。

## 四、设置软件

设备可以通过软件和网页进行设置。

设备默认 IP:192.168.1.37,如果忘记设备 IP 可以通过恢复出厂按键进行恢 复出厂设置(长按 5s 以上直到 SYS 灯闪烁)。

### **4.1** 软件设置

软件界面如下:

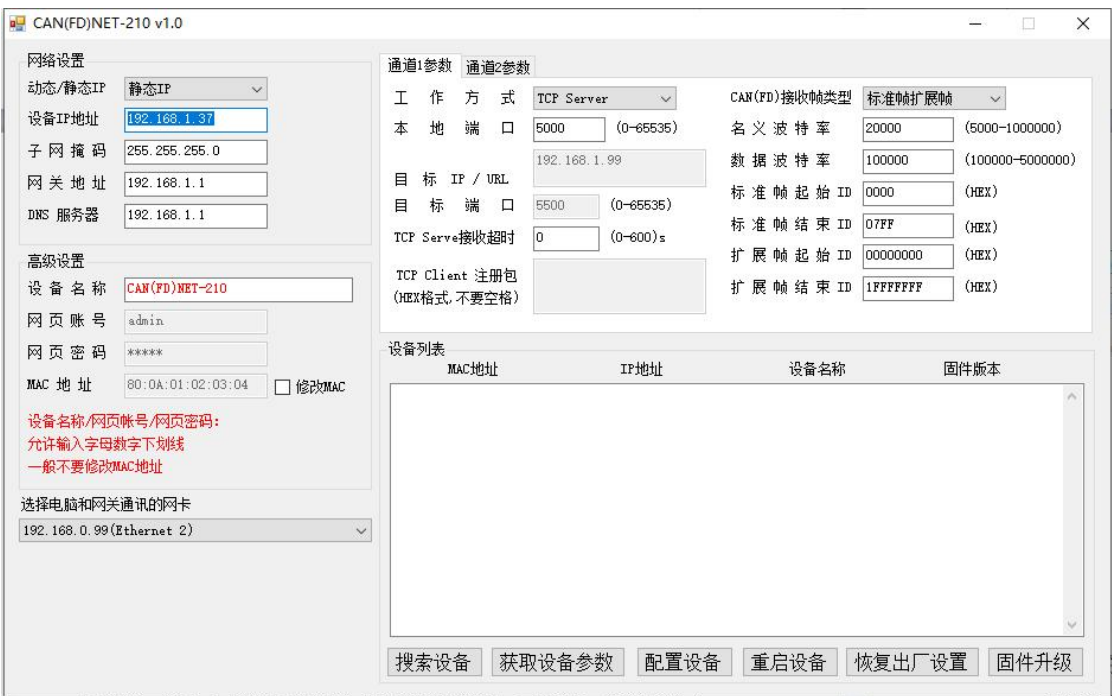

把设备和电脑直连或者把设备接在路由器或交换机上。打开配置软件,点击 搜索设备,即可在在线配置列表看到所有获得有效 IP 的设备,点击获取参数客 户获取设备目前的参数,在软件界面设置好参数后点击网口配置即可完成对设备 的配置。

注意: 电脑和交换机不支持 DHCP 服务器功能, 所以如果设备和电脑直连 或者通过交换机连接需要确保设备 IP 为静态 IP, 否则软件会搜索不到设备, 如 果此时设备设置的是自动获取 IP,可以通过恢复出厂设置按键恢复默认 IP。同 时,电脑也不能是动态 IP,电脑设置 IP 的方法如下:

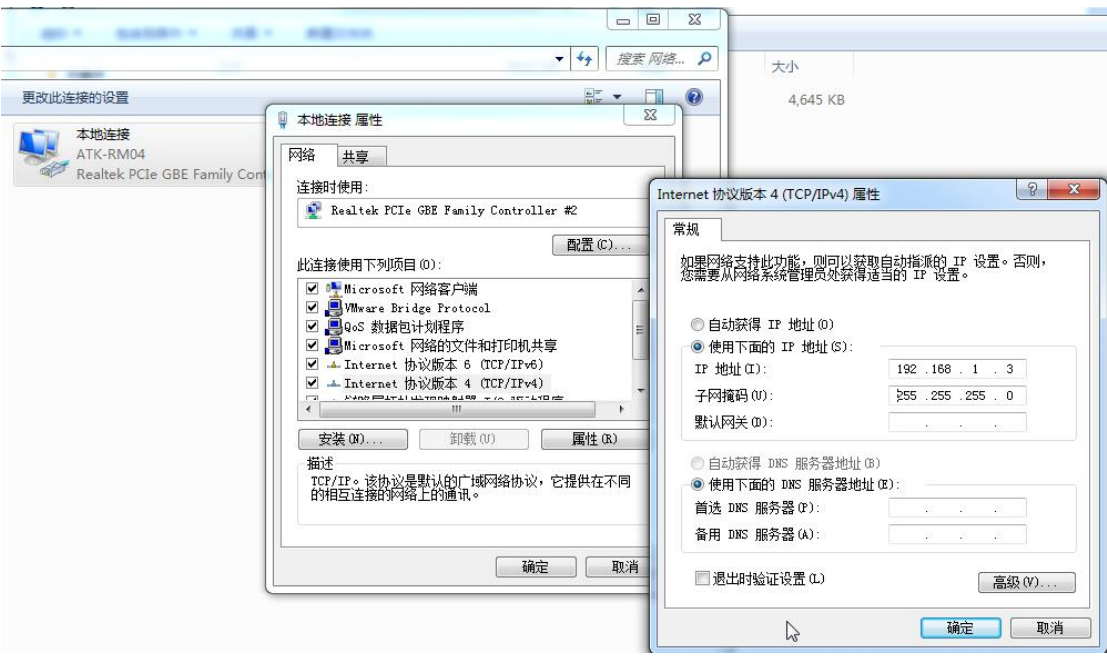

设备名称:用户可以自定义设备名称,方便用户管理。

工作方式是指网口的工作方式,如 TCP Server、TCP Client、UDP Server、UDP Client。

本地端口:0-65535,不能设置为 80(网页配置使用),不能设置为 10006 (软件配置使用),CAN1 和 CAN2 本地端口也不能一样。

目标 IP/URL: 做客户端时发送的目标 IP, 可以输入 IP 地址或 URL, 如果 是 URL 设备会自动解析。

目标端口:做客户端时发送数据的目标端口。

TCP Server 接收超时:在 TCP Server 模式下如果设备一定时间未收到客户端 的数据则主动断开 TCP 连接;防止对端死机不能及时释放连接。

TCP Client 注册包:在 TCP Client 模式下连接服务器成功时发送的一包数据, 用于服务器区分连接的客户端。

CANFD 相关设置: 设置 CANFD 波特率, 接收过滤等。

## **4.2** 网页设置

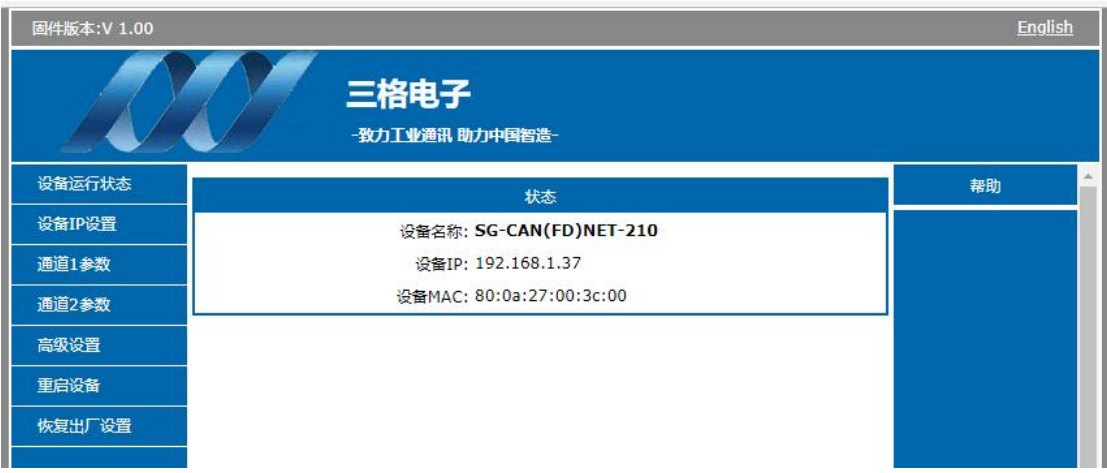

网页设置内容和软件一样。

注意:使用浏览器配置需要在已经知道设备的 IP 的情况下。如果设备接在 路由器下且设置为动态 IP 则建议使用软件设置。

网页登陆界面默认帐号:admin 网页登录界面默认密码:admin 网页设置界面,设置内容和软件一样。

五、产品外观尺寸

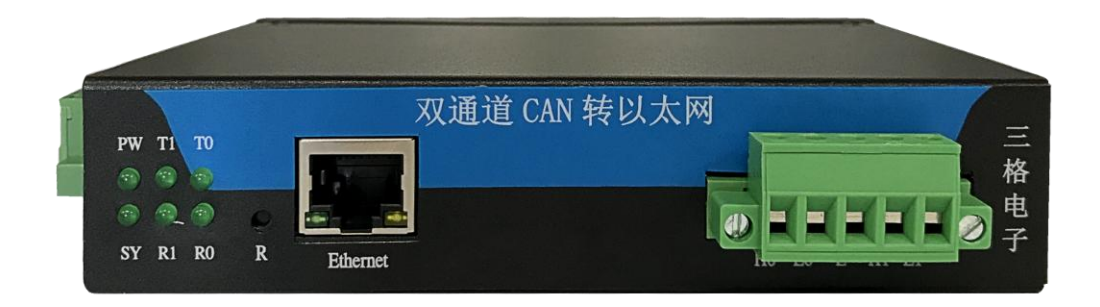

## 六、常见问题

## **1**、电脑无法连通设备

关掉电脑防火墙,只保留一个有线网卡,禁用无线网卡,禁用虚拟网卡。如

果电脑和设备直连或通过交换机连接要保证电脑和设备都是同一网段下的静态 IP。如果电脑和设备接在路由器下且设置了动态 IP 则检查路由器 DHCP 功能是 否开启。

#### **2**、**R1/R2** 指示灯常亮

2.1 R1/R2 灯常亮一般是波特率配置不正确或者 CAN 线没接好。

#### **3**、**TCP** 与 **UDP** 区别

3.1 TCP 面向连接(如打电话要先拨号建立连接);UDP 是无连接的,即发送数据 之前不需要建立连接

3.2 TCP 提供可靠的服务。也就是说,通过 TCP 连接传送的数据,无差错,不丢 失,不重复,且按序到达;UDP 尽最大努力交付,即不保证可靠交付

3.3 TCP 面向字节流, 实际上是 TCP 把数据看成一连串无结构的字节流;UDP 是 面向报文的

3.4 每一条 TCP 连接只能是点到点的(客户端服务器模式);UDP 支持一对一, 一对多,多对一和多对多的交互通信

3.5 TCP 的逻辑通信信道是全双工的可靠信道,UDP 则是不可靠信道

#### **4**、内网访问外网与外网访问内网

内网设备访问外网只需要给设备正确设置 IP 地址,子网掩码, 网关即可。给设备设置好参数后设备发出的数据会被路由器转发到公  $\boxtimes$ 

而外网访问内网则需要使用路由器的端口映射功能,且路由器必 须拥有一个公网 IP 地址。端口映射即路由器把外网发给路由器端口 A 的数据包转发到接在路由器下面的设备的端口 B。端口映射需要路 由器支持,一般路由器都会支持这个功能。

举例: 如果使用 SG-CAN(FD)NET-210, 使用点对多点的结构方 式,可以把接主机的设备挂在一个拥有固定公网 IP (假定为 123.123.123.123 必须是固定 IP, 不能是运营商随机分配的 IP) 的路 由器下;设置设备本地 IP192.168.1.37(由路由器决定),端口 5000;

设置路由器端口映射为 5000-192.168.1.37:5000(即路由器 5000 端口 收到的数据包转发给路由器下面的 192.168.1.37:5000);其他接从机 的 设 备 接 在 任 意 能 上 网 的 路 由 器 , 设 置 目 标 IP 为 (123.123.123.123:5000)。即可完成从机发送数据到主机。